## **OfficeWriter Designer for Word - Enterprise Feature**

OfficeWriter Reporting Services Integration is available in both OfficeWriter Enterprise Edition and OfficeWriter Standard Edition. When you select a feature that is available in the Enterprise Edition only, the **Enterprise Feature** dialog will open. The dialog allows you to disable the warning and/or hide Enterprise features.

Both the **Enterprise Feature** dialog and Enterprise features can also be disabled through [registry settings](https://wiki.softartisans.com/display/OW8/Installation#Installation-owd_registry) "Hide Enterprise Features" and "No Enterprise Features Warning."

You can also set whether to show or hide Enterprise features through [The OfficeWriter Designer for Word.](https://wiki.softartisans.com/display/RS8/The+OfficeWriter+Designer+for+Word) Go to **Help** > **Settings** and select/de-select **Show Enterprise Features**.

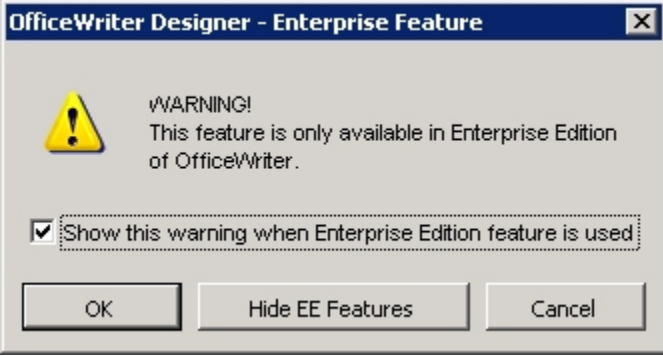

Δ

To prevent the display of the **Enterprise Feature** dialog the next time an Enterprise feature is selected, uncheck **Show this warning when Enterprise Edition feature is used**.

To hide Enterprise features on the OfficeWriter toolbar, click **Hide EE Features**.